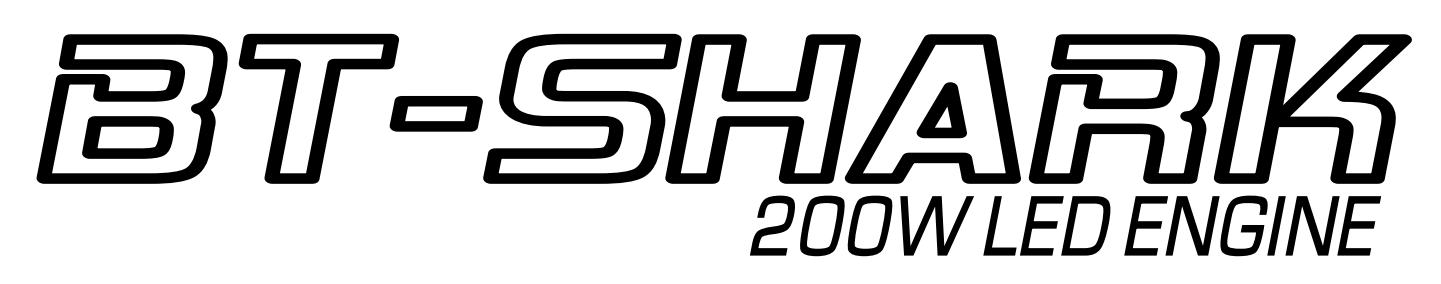

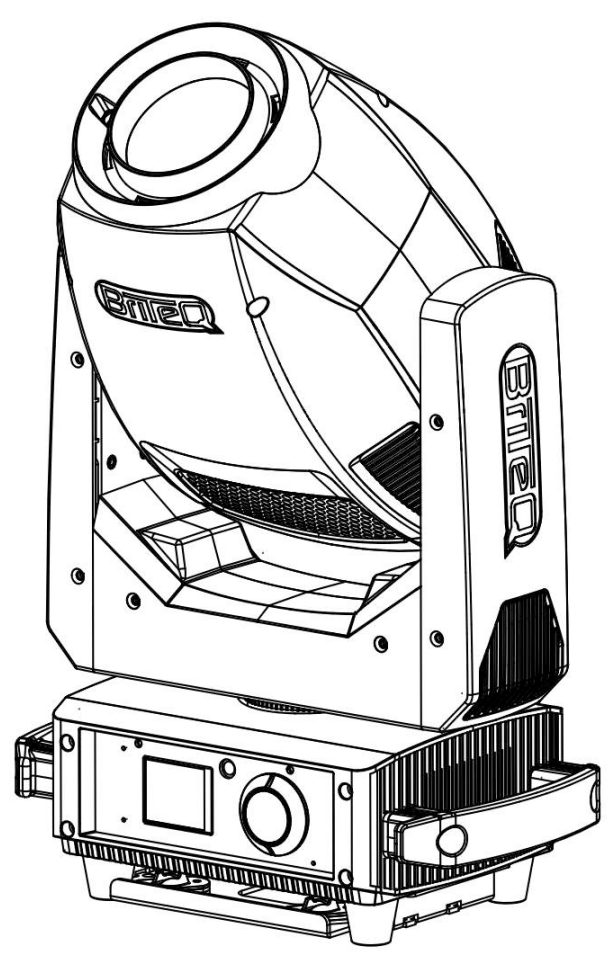

# **DEUTSCH** Bedienungsanleitung

Other languages can be downloaded from: WWW.BRITEQ-LIGHTING.COM

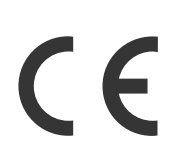

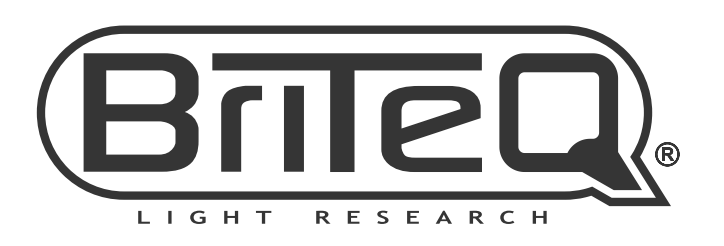

Version: 1.0

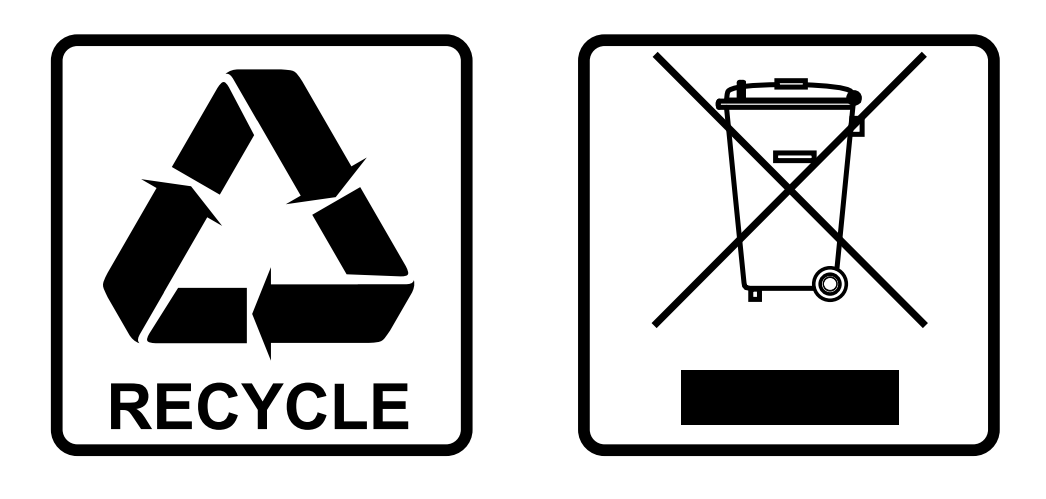

# **EN-DISPOSAL OF THE DEVICE**

Dispose of the unit and used batteries in an environment friendly manner according to your country regulations.

# **FR-DÉCLASSER L'APPAREIL**

Débarrassez-vous de l'appareil et des piles usagées de manière écologique Conformément aux dispositions légales de votre pays.

# **NL - VERWIJDEREN VAN HET APPARAAT**

Verwijder het toestel en de gebruikte batterijen op een milieuvriendelijke manier conform de in uw land geldende voorschriften.

# **DU - ENTSORGUNG DES GERÄTS**

Entsorgen Sie das Gerät und die Batterien auf umweltfreundliche Art und Weise gemäß den Vorschriften Ihres Landes.

# **ES-DESHACERSE DEL APARATO**

Reciclar el aparato y pilas usadas de forma ecologica conforme a las disposiciones legales de su pais.

# **PT-COMO DESFAZER-SE DA UNIDADE**

Tente reciclar a unidade e as pilhas usadas respeitando o ambiente e em conformidade com as normas vigentes no seu país.

# *BENUTZERHANDBUCH*

Vielen Dank für den Kauf dieses BRITEQ®-Produkts. Bitte lesen Sie bitte diese Bedienungshinweise sorgfältig vor der Inbetriebnahme durch, um alle Möglichkeiten des Geräts voll zu nutzen sowie zu Ihrer eigenen Sicherheit.

# *MERKMALE*

- Sehr kompakter, aber extrem heller Moving Head für Clubs und Verleih!
- Ausgestattet mit einer leistungsstarken 200W-LED und exzellenter Optik für unglaublich scharfe Bilder.
- Motorisierter Zoom von 10° bis 25°.
- Motorisierter Fokus mit Autofokus-Option!
- Zwei Goboräder mit sehr schönen Überlagerungseffekten:
- Goborad 1: 6 feste Gobos + offen
	- Goborad 2: 6 rotierende Gobos + offen
- Farbrad: 8 Farben + CTO 3800K
- 2 Rotierende Prismen: 6-facet LINEAR + 6-facet CIRCULAR
- Linearer Frostfilter zur Erzeugung progressiver Wascheffekte.
- DMX-Steuerung:
	- **SMART DMX 5CH:** In diesem Master/Slave-Modus triggert das interne Mikrofon des Masters die vorprogrammierten Shows, während der Benutzer weiterhin die komplette Kontrolle über Farben, Gobos, Dimming, Strobe und Pan/Tilt-Geschwindigkeit hat.
	- **14CH- & 19CH-Modus:** für vollständige Kontrolle.
- Farbbildschirm mit intuitivem Setup-Menü und Encoder-Navigation.
- Drei verschiedene Standardeinstellungen, einfach für Verleihfirmen:
	- **PRO-Defaults:** Grundeinstellungen für den Einsatz auf professionellen DMX-Steuerungen.
	- **AUTO-Defaults:** Grundeinstellungen für den einfachen Master/Slave-Betrieb.
	- **USER-Defaults:** Speichern und Abrufen Ihrer eigenen bevorzugten Einstellungen!
- Automatische X/Y-"weiche" Repositionierung.
- Vorbereitet für drahtloses DMX: einfach einen optionalen WTR-DMX DONGLE einstecken ! (optional, Briteq® -Code B04645)
- Einfache Firmware-Updates über USB und DMX-Eingang.
- DMX-Anschlüsse: Neutrik® XLR 3/5polig Ein-/Ausgang
- Neutrik<sup>®</sup> PowerCON<sup>®</sup> ein/aus.
- Ausgestattet mit Omega-Halterungen für schnelle Installation

# *VOR GEBRAUCH*

- Vor der Erstbenutzung das Gerät zuerst auf Transportschäden überprüfen. Sollte das Gerät einen Schaden aufweisen, benutzen Sie es nicht, sondern wenden Sie sich unverzüglich an Ihren Händler.
- **Wichtig:** Dieses Gerät hat das Werk unbeschädigt und gut verpackt verlassen. Es ist wichtig, dass der Benutzer sich streng an die Sicherheitshinweise und Warnungen in der Bedienungsanleitung hält. Schäden durch unsachgemäße Handhabung sind von der Garantie ausgeschlossen. Der Händler übernimmt keine Verantwortung für Schäden, die durch Nichtbeachtung der Bedienungsanleitung entstanden sind.
- Die Bedienungsanleitung zum zukünftigen Nachschlagen bitte an einem sicheren Ort aufbewahren. Bei Verkauf oder sonstiger Weitergabe des Geräts bitte die Bedienungsanleitung beifügen.

#### **Überprüfen Sie den Inhalt:**

Überprüfen Sie, ob der Karton die folgenden Artikel enthält:

- 1x BT-SHARK
- 2x OMEGA Halterung
- 1x Bedienungsanleitung
- 1x Netzkabel

# *SICHERHEITSHINWEISE:*

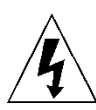

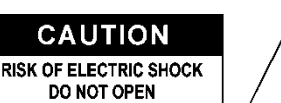

**ACHTUNG:** Um sich nicht der Gefahr eines elektrischen Schlags auszusetzen, entfernen Sie nicht die obere Abdeckung. Im Geräteinneren befinden sich keine vom Benutzer wartbaren Teile. Überlassen Sie Reparatur- und Wartungsarbeiten dem qualifizierten Kundendienst.

Das Blitzsymbol innerhalb eines gleichseitigen Dreiecks warnt den Benutzer vor nicht isolierter "gefährlicher Spannung" im Innern des Produktgehäuses, die so stark sein kann, dass für Personen die Gefahr von Stromschlägen besteht.

Das Ausrufezeichen im Dreieck weist den Benutzer auf wichtige Bedienungs- und Wartungshinweise in den Dokumenten hin, die dem Gerät beiliegen.

Dieses Symbol bedeutet: Nur zur Benutzung in geschlossenen Räumen

Dieses Symbol bedeutet: Die Bedienungsanleitung lesen

Dieses Symbol legt fest: Den minimalen Abstand von beleuchteten Objekten. Der minimale Abstand zwischen Projektor und der beleuchteten Fläche muss mehr als 1 Meter betragen

Das Gerät eignet sich nicht für die direkte Montage auf gängigen entflammbaren Flächen. (Nur für die Montage auf nicht-brennbaren Flächen geeignet)

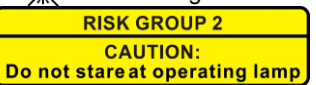

**ACHTUNG:** Nicht direkt in die Lichtquelle blicken. Das kann für die Augen schädlich sein.

- Aus Umweltschutzgründen die Verpackung bitte wiederverwenden oder richtig trennen.
- Zur Vermeidung von Feuer und Stromschlag das Gerät weder Regen noch Feuchtigkeit aussetzen.
- Zur Vermeidung von Kondensation im Inneren des Geräts bitte nach dem Transport in eine warme Umgebung einige Zeit zum Temperaturausgleich ausgeschaltet stehen lassen. Kondensation kann zu Leistungsverlust des Geräts oder gar Beschädigungen führen.
- Nur für den Einsatz in geschlossenen Räumen.
- Keine Metallgegenstände oder Flüssigkeiten ins Innere des Geräts gelangen lassen. Ein Kurzschluss oder eine Fehlfunktion können die Folge sein. Falls es doch einmal vorkommen sollte, bitte sofort den Netzstecker ziehen und vom Stromkreis trennen.
- Das Gerät nur an einem gut belüfteten Ort und entfernt von entflammbaren Materialien oder Flüssigkeiten aufstellen. Das Gerät muss mindestens 50 cm von allen umgebenden Wänden entfernt montiert werden.
- Die Ventilationsöffnungen nicht abdecken, da Überhitzungsgefahr.
- Nicht in staubiger Umgebung verwenden und regelmäßig reinigen.
- Für Kinder unerreichbar aufbewahren.
- Unerfahrene Personen dürfen das Gerät nicht bedienen.
- Umgebungstemperatur darf 40°C nicht überschreiten. Das Gerät bei höheren Umgebungstemperaturen nicht verwenden.
- Stellen Sie sicher, dass sich während des Auf- oder Abbaus und der Wartung keine unbefugten Personen unterhalb des Geräts befinden.
- Lassen Sie das Gerät etwa 10 Minuten abkühlen, bevor Sie mit der Wartung beginnen.
- Stets den Netzstecker ziehen, wenn das Gerät für einen längeren Zeitraum nicht genutzt oder es gewartet wird.
- Die elektrische Installation darf nur von qualifiziertem Personal, unter Beachtung der Vorschriften zur elektrischen und mechanischen Sicherheit in Ihrem Land durchgeführt werden.
- Stellen Sie sicher, dass Netzspannung mit den Angaben auf dem Geräteaufkleber übereinstimmt.
- Das Gerät nicht mit einem beschädigten Netzkabel in Betrieb nehmen. Wenn das Netzkabel gequetscht oder beschädigt wurde, schalten Sie das Gerät sofort aus. Im Falle von Beschädigungen muss das Netzkabel vom Hersteller, einem autorisierten Kundendienstmitarbeiter oder einer ähnlich qualifizierten Person ersetzt werden, um Gefährdungen zu vermeiden.
- Lassen Sie das Netzkabel niemals mit anderen Kabeln in Berührung kommen!
- Zur Einhaltung der Sicherheitsbestimmungen muss das Gerät geerdet sein.
- Das Gerät nicht an einen Dimmer anschließen.
- Ausschließlich vorschriftsmäßige und zugelassene Sicherheitskabel zur Installation verwenden.
- Zur Vorbeugung gegen elektrische Schläge keine Abdeckungen entfernen. Im Geräteinneren befinden sich keine zu wartenden Teile.
- Eine Sicherung **niemals** reparieren oder überbrücken. Eine durchgebrannte Sicherung **immer** durch eine Sicherung gleichen Typs und mit gleichen elektrischen Spezifikationen ersetzen!
- Bei Fehlfunktion das Gerät nicht benutzen und sich sofort mit dem Händler in Verbindung setzen.
- Bei sichtbaren Beschädigungen müssen Gehäuse und Optik ersetzt werden.
- Bei Transport bitte die Originalverpackung verwenden, um Schäden am Gerät zu vermeiden.
- Aus Sicherheitsgründen dürfen an dem Gerät keine unbefugten Veränderungen vorgenommen werden.

**Wichtig:** Nicht direkt in die Lichtquelle blicken! Das Gerät nicht verwenden, wenn sich Personen im Raum befinden, die unter Epilepsie leiden.

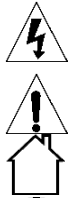

# *ÜBERKOPF-MONTAGE*

- **Wichtig: Die Montage ausschließlich von qualifiziertem Fachpersonal durchführen lassen. Unvorschriftsmäßige Montage kann erhebliche Verletzungen bzw. Schäden verursachen. Die Überkopf-Montage setzt die entsprechende Erfahrung voraus! Die Belastungsgrenzen müssen beachtet, geeignetes Installationsmaterial muss verwendet und das installierte Gerät muss in regelmäßigen Abständen überprüft werden.**
- Stellen Sie sicher, dass sich während des Auf- oder Abbaus und der Wartung keine unbefugten Personen unterhalb des Geräts befinden.
- Das Gerät nur an einem gut belüfteten Ort und entfernt von entflammbaren Materialien bzw. Flüssigkeiten aufstellen. Das Gerät muss **mindestens 50 cm** von allen umgebenden Wänden entfernt montiert werden.
- Das Gerät außerhalb der Reichweite von Personen und nicht in niedrigen Durchgängen oder in der Nähe von Sitzgelegenheiten installieren.
- Vor Montage sicherstellen, dass die gewählte Position wenigstens das 10-fache Gerätegewicht aufnehmen kann.
- Zur Aufhängung stets geeignetes Befestigungsmaterial verwenden, welches das 12-fache Gerätegewicht aushalten kann. Eine zweite Sicherungsaufhängung muss angebracht werden, die ein Absacken des Geräts von mehr als 20 cm verhindert, sollte die Befestigung brechen.
- Das Gerät gut befestigen. Eine freischwingende Aufhängung ist gefährlich und sollte auf gar keinen Fall in Betracht gezogen werden!
- Die Ventilationsöffnungen nicht abdecken, da Überhitzungsgefahr.
- Der Betreiber muss sicherstellen, dass die sicherheitsrelevanten und technischen Installationen vor Erstbetrieb fachmännisch vorgenommen worden sind. Installationen sollten jährlich durch qualifiziertes Fachpersonal überprüft werden, um jederzeit einen sicheren Betrieb zu gewährleisten.
	- **A. Öffnungen für die Befestigung der speziellen Omega-Halterungen (im Lieferumfang enthalten)**
	- **B. Öffnungen für die Anbringung eines optionalen Sicherheitskabels**

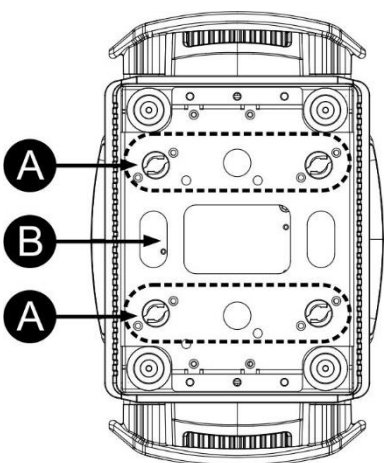

# *EINRICHTEN DES GERÄTS* **BEDIENFELD:**

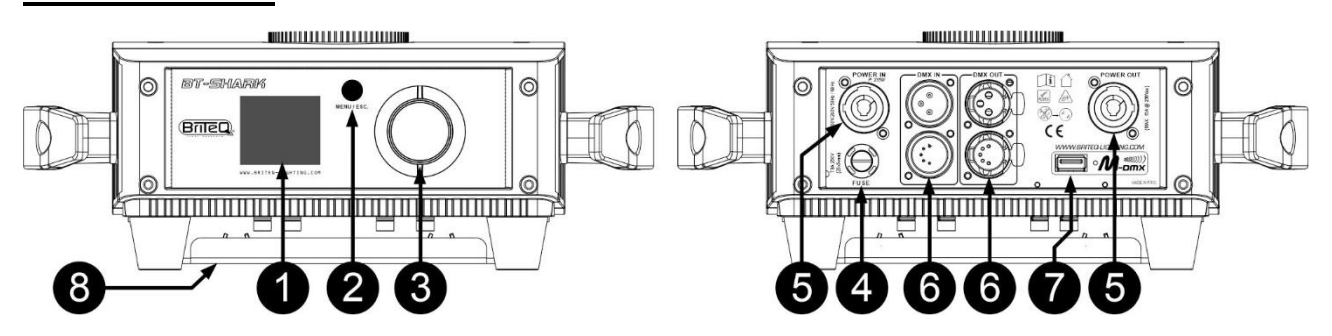

- **1. DISPLAY:** Zeigt die verschiedenen Menüs und die gewählten Funktionen an.
- **2. [MENU/ESC]-Taste:** Drücken, um das Einstellungsmenü aufzurufen oder zu einer höheren Menüebene zu gehen.
- **3. JOG-RAD:**
	- **Während der Anzeige des Standardbildschirms:** Drehen Sie das Jog-Rad nach links/rechts, um die Anzeige um 180° zu drehen.
	- **Während der Anzeige des Einstellungsmenüs:** Drehen Sie das Jog-Rad in beide Richtungen, um durch die Menüoptionen zu blättern. Drücken Sie das Jog-Rad, um eine Option auszuwählen.
- **4. NETZSICHERUNG:** Diese Sicherung schützt nur die Elektronik des Projektors, die Netz-Ein-/Ausgänge sind nicht abgesichert.
- **5. NETZEINGANG/-AUSGANG:** Mit PowerCON® Anschlüssen. Schließen Sie hier das mitgelieferte Netzkabel an. Sie können bis zu max. 6 Einheiten verkettet werden. Ein- und Ausgang sind ohne jegliche Sicherung miteinander verbunden.

*Tipp: Besuchen Sie unsere Website für Spezialkabelkonfektionen, die sowohl Netz- (3 x 1,5 mm² mit Neutrik PowerCON®) als auch symmetrisches Signalleitungen (XLR 3- oder 5-polig) in einem Kabel enthalten. Es sind verschiedene Längen verfügbar: 1,3 m, 3 m, 5 m und 10 m, sehr praktisch!* 

- **6. DMX EIN-/AUSGÄNGE:** Für die DMX512-Verbindung. Benutzen Sie hochwertige, symmetrische Signalkabel mit 3- oder 5-poligen XLR-Steckern.
- **7. USB-Anschluss:** Bitte beachten Sie, dass dieser USB-Anschluss 2 Funktionen hat. **Wichtig:** Die gewünschte Funktion für den USB-Anschluss muss zuerst im Einstellungsmenü ausgewählt werden!
	- **Drahtloser DMX-Dongle:** Dieser USB-Anschluss macht es sehr einfach, das Gerät mit drahtlosem DMX zu ergänzen! Fügen Sie einfach den (optionalen) WTR-DMX-DONGLE von BRITEQ® hinzu und Sie erhalten drahtloses DMX! Des Weiteren können Sie weitere DMX-gesteuerte Geräte am DMX-Ausgang anschließen, sodass Sie die drahtlose DMX-Funktion mit allen angeschlossenen Einheiten teilen können! Befolgen Sie das Verfahren im Benutzerhandbuch, das mit dem WTR-DMX DONGLE von BRITEQ® mitgeliefert wird. Der WTR-DMX-DONGLE ist unter [WWW.BRITEQ-](http://www.briteq-lighting.com/)[LIGHTING.COM](http://www.briteq-lighting.com/) erhältlich (Bestell-Nr.: 4645)
	- **Firmware-Aktualisierung:** Sie können die Firmware-Aktualisierungsdateien von unserer Website herunterladen und diese auf einem (mit FAT32 formatierten) USB-Stick speichern. Siehe die Option ["USB Update"] im nächsten Kapitel.

*Hinweis: Firmware-Aktualisierungen können auch über den DMX-Eingang und (optional) [FIRMWARE UPDATER 2+] (Bestellnr.: B05019) erfolgen.*

**8. BASIS FÜR OMEGA-HALTERUNG:** Basis mit Befestigungspunkten für die mitgelieferte Omega-Halterung und Sicherheitskabel, siehe vorheriges Kapitel "Überkopfmontage".

#### **ALLGEMEINE MENÜBEDIENUNG:** Level 3 Level 1 Level 2 001 - XXX • Rufen Sie mit der Taste [MENU/ESC] das DMX-Address **SMART DMX** Einstellungsmenü auf. **DMX Set** CHAN, Mode **14CH** • Drehen Sie das Jog-Rad, um in den Hauptmenüs zu 19CH blättern: **卷 [SET CONFIG] Blackout** NO DMX Freeze  $\overline{\mathcal{Q}}$  [INFORMATION] Audio  $\exists$ ITESTI Floor180° • Drücken Sie das Jog-Rad, um das gewünschte Ceiling **ShowMode** Untermenü auszuwählen. **SHOW Config** St. Floor • Drehen Sie das Jog-Rad, um in den Untermenüs und St. Hung Optionen zu blättern. Slave 1 • Drücken Sie das Jog-Rad, um die gewünschte **SlaveMode** Slave 2 Menüoption auszuwählen. **MIC Sense**  $0 - 99%$ • Drehen Sie das Jog-Rad, um die Parameter zu ändern. **FOCUS Set** FOCUS  $1\rightarrow 5$ • Drücken Sie das Jog-Rad, um die neuen Parameter zu Linear bestätigen. Sauare • Drücken Sie die Taste [MENU/ESC], um zu einer **DIM Curve** I. Square höheren Menüebene zu gelangen. S-Curve **[SET CONFIG]-Menü** 900 Hz 1200 Hz **[DMX Set] SET CONFIG** 1500 Hz **Menü mit DMX-bezogenen Funktionen.** 3600 Hz PWM Freq. 5400 Hz **[DMX Set > DMX-Address] FIXTURE Set Einstellen der Startadresse.** 7200 Hz • Drücken Sie das Jog-Rad, um die gewünschte 12000 Hz Menüoption auszuwählen. 24000 Hz • Drehen Sie das Jog-Rad, um die Parameter zu ändern. **TILT Invert** ON / OFF • Bestätigen Sie mit dem Jog-Rad. **PAN Invert** ON / OFF **PAN Range** 540 / 630 **[DMX Set > CHAN.Mode]** ON / OFF **FEEDBACK Einstellung des gewünschten Kanal-STANDBY** OFF. 01M-99M **Einrichtungsmodus. Auto High Low FAN Speed** • Drücken Sie das Jog-Rad, um die gewünschte **USB Update** NO / YES Menüoption auszuwählen. **Backlight** ON.02-30M • Drehen Sie das Jog-Rad, um die gewünschte Option Flip 180° ON / OFF auszuwählen. **DISPLAY Set AUTO LOCK** ON / OFF • Bestätigen Sie mit dem Jog-Rad. noDMX blink ON / OFF **[SHOW Config]** Temp C/F Celcius/Fahrenheit **Menü mit Funktionen im Zusammenhang mit den**  PRO Use LOAD? **automatischen Shows. DEFAULTS AUTO Use** LOAD? **USER Def.** LOAD / SAVE ? **[SHOW Config > NO DMX] Total Time xxxx Hrs TIMFRS Hier können Sie festlegen, wie sich das Gerät**  Last JOB xxxx Hrs **verhalten soll, wenn kein DMX-Signal erkannt wird.** xxx °C / °F LED Temp. • Drücken Sie das Jog-Rad, um die gewünschte **INFORMATION ERROR** info **XXXXXXXX** Menüoption auszuwählen. **DMX** values PAN, TILT, ... • Drehen Sie das Jog-Rad, um die gewünschte Option **BTX-HAWK Model Name** auszuwählen. Firmware V. Vx.x.x • **[Blackout]:** Der Projektor geht in den Blackout-**AUTO TEST** Modus und wartet auf das DMX-Signal. • **[Freeze]:** Der Projektor zeigt das letzte gültige **Reset ALL** DMX-Signal an und wartet in dieser Position auf Pan / Tilt das DMX-Signal. **TEST ColorWheel**

**[Audio]:** Der Projektor wechselt in den musikgesteuerten Modus (Standalone- oder Haupt- /Untergerät-Modus).

Bestätigen Sie mit dem Jog-Rad.

**RESET Menu** 

Gobos **Focus** Other

#### **[SHOW Config > ShowMode]**

- **Wählen Sie den Showmodus, der am besten zur Arbeitsposition des Projektors passt.**
- Drücken Sie das Jog-Rad, um die gewünschte Menüoption auszuwählen.
- Drehen Sie das Jog-Rad, um die gewünschte Option auszuwählen.
	- **[Floor180°]:** Der Projektor wird **auf dem Boden** aufgestellt. [PAN/TILT]-Bewegungen werden nicht beschränkt.
	- **[Ceiling]:** Der Projektor wird **unter der Decke** montiert. [TILT]-Bewegungen sind auf ±60 ° beschränkt.
	- **[St.Floor]:** Der Projektor wird **vor dem Publikum auf einer Plattform** aufgestellt. Der Scheinwerfer ist stets in Richtung Publikum ausgerichtet, d. h. vor der Bühne. [PAN]-Winkel der Schwenk-Bewegung (von links nach rechts und wieder nach links): 160°. [TILT]-Winkel der Kipp-Bewegung: 90° (60° oberhalb der Horizontallinie; 30° unterhalb der Horizontallinie)
	- **[St.Hung]:** Der Projektor wird kopfüber unter der Decke montiert. Die Lichtausgabe ist hauptsächlich auf das Publikum vor der Bühne ausgerichtet. [PAN]-Winkel der Schwenk-Bewegung (von links nach rechts und wieder nach links): 160°. [TILT]-Winkel der Kipp-Bewegung: 90° (vertikal, nach vorne 75°, nach hinten 15°)
- Bestätigen Sie mit dem Jog-Rad.

#### **[SHOW Config > SlaveMode]**

**Funktion des Untergeräts ist entgegengesetzt zum Hauptgerät oder vollkommen synchron.**

- Drücken Sie das Jog-Rad, um die gewünschte Menüoption auszuwählen.
- Drehen Sie das Jog-Rad, um die gewünschte Option auszuwählen.
	- **[Slave 1]:** Die Untergerät-Bewegungen sind synchron mit dem Hauptgerät.
	- **[Slave 2]:** Die Untergerät-Bewegungen sind entgegengesetzt-synchron mit dem Hauptgerät.
- Bestätigen Sie mit dem Jog-Rad.

#### **[SHOW Config > MIC Sense]**

#### **Einstellung der Empfindlichkeit des eingebauten Mikrofons.**

- Drücken Sie das Jog-Rad, um die gewünschte Menüoption auszuwählen.
- Drehen Sie das Jog-Rad, um den gewünschten Wert auszuwählen.
- Bestätigen Sie mit dem Jog-Rad.

#### **[SHOW Config > FOCUS Set]**

#### **Einstellen der Schärfe der rotierenden Gobos bei Benutzung des Projektors im Standalone- oder Hauptgerät-/Untergerät-Modus.**

Sie können die Schärfe der Gobos für verschiedene Richtungen einstellen. Im automatischen oder musikgesteuerten Modus versucht der Projektor kontinuierlich die Gobos für verschiedene Richtungen scharf zu halten. Beachten Sie, dass dies nicht immer möglich ist. Daher sind die Gobos nicht für alle Richtungen immer perfekt scharf.

- Drehen Sie das Jog-Rad, um die Option [FOCUS Set] auszuwählen.
- Drücken Sie das Jog-Rad zur Bestätigung: Der Projektorkopf geht in die "[TILT] 90°"-Position ([FOCUS1]).
- Drehen Sie das Jog-Rad, bis das Gobo scharf ist.
- Drücken Sie das Jog-Rad zur Bestätigung: Der Projektorkopf geht in die "[PAN] 0°"-Position ([FOCUS2]).
- Drehen Sie das Jog-Rad, bis das Gobo scharf ist.
- Drücken Sie das Jog-Rad zur Bestätigung: Der Projektorkopf geht in die "[PAN] 90°"-Position ([FOCUS3]).
- Drehen Sie das Jog-Rad, bis das Gobo scharf ist.
- Drücken Sie das Jog-Rad zur Bestätigung: Der Projektorkopf geht in die "[PAN] 180°"-Position ([FOCUS4]).
- Drehen Sie das Jog-Rad, bis das Gobo scharf ist.
- Drücken Sie das Jog-Rad zur Bestätigung: Der Projektorkopf geht in die "[PAN] 270°"-Position ([FOCUS5]).
- Drehen Sie das Jog-Rad, bis das Gobo scharf ist.
- Drücken Sie das Jog-Rad zur Bestätigung: Die 5 Fokuswerte werden gespeichert und der Vorgang beginnt erneut.
- Drücken Sie die Taste [MENU/ESC], um die Funktion zu beenden.

#### **[FIXTURE Set]**

**Menü mit Funktionen, die sich auf Gesamteinstellungen des Projektors beziehen.**

#### **[FIXTURE Set > DIM Curve]**

- **Stellt die Dimmerkurve des Hauptgerät-Dimmers ein.**
- Drücken Sie das Jog-Rad, um die gewünschte Menüoption auszuwählen.
- Drehen Sie das Jog-Rad, um die gewünschte Option auszuwählen:
	- **[Linear]**
	- **[Square]**
	- **[I.Square]**
	- **[S-Curve]**
- 

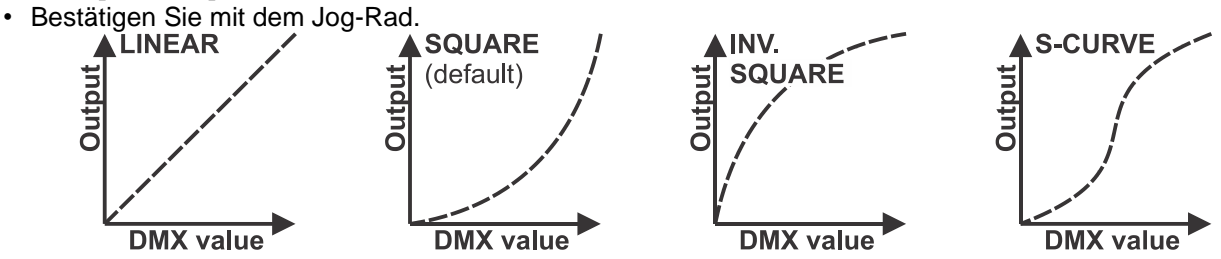

#### **[FIXTURE Set > PWM Freq.]**

- **Stellt die PWM-Dimmerfrequenz der LED ein.**
- Drücken Sie das Jog-Rad, um die gewünschte Menüoption auszuwählen.
- Drehen Sie das Jog-Rad, um die gewünschte PWM-Frequenz (standardmäßig 24 kHz) auszuwählen
- Bestätigen Sie mit dem Jog-Rad.

#### **[FIXTURE Set > TILT Invert]**

# **Normal: [TILT]-Bewegung wird nicht invertiert.**

#### **[TILT invert]: [TILT]-Bewegung wird invertiert.**

- Drücken Sie das Jog-Rad, um die gewünschte Menüoption auszuwählen.
- Drehen Sie das Jog-Rad, um die gewünschte Option auszuwählen.
- Bestätigen Sie mit dem Jog-Rad.

#### **[FIXTURE Set > PAN Invert]**

#### **Normal: [PAN]-Bewegung wird nicht invertiert.**

#### **[PAN invert]: [PAN]-Bewegung wird invertiert.**

- Drücken Sie das Jog-Rad, um die gewünschte Menüoption auszuwählen.
- Drehen Sie das Jog-Rad, um die gewünschte Option auszuwählen.
- Bestätigen Sie mit dem Jog-Rad.

### **[FIXTURE Set > PAN Range]**

#### **Wählt den gewünschten PAN-Bereich.**

- Drücken Sie das Jog-Rad, um die gewünschte Menüoption auszuwählen.
- Drehen Sie das Jog-Rad, um den gewünschten Bereich auszuwählen:
	- **540** (standardmäßig)
	- **630** (erweitert)
- Bestätigen Sie mit dem Jog-Rad.

### **[FIXTURE Set > FEEDBACK]**

**Diese Funktion korrigiert automatisch die [PAN/TILT]-Positionen, wenn jemand das Gerät anstößt.**

- Drücken Sie das Jog-Rad, um die gewünschte Menüoption auszuwählen.
- Drehen Sie das Jog-Rad, um die gewünschte Option auszuwählen: [ON/OFF]
- Bestätigen Sie mit dem Jog-Rad.

#### **[FIXTURE Set > STANDBY]**

#### **Um Energie zu sparen, wechselt der Projektor nach einer bestimmten Zeit in den Standby-Modus, wenn kein DMX-Signal erkannt wird.**

- Drücken Sie das Jog-Rad, um die gewünschte Menüoption auszuwählen.
- Drehen Sie das Jog-Rad, um die gewünschte Option auszuwählen:
	- **[OFF]** Die Standby-Funktion wird nicht verwendet
	- **[0xxM]** Die Zeit (von 001 auf 099 Minuten), bevor die Standby-Funktion aktiviert wird.
- Bestätigen Sie mit dem Jog-Rad.

#### **[FIXTURE Set > FAN Speed]**

**In einigen Fällen muss das Lüftergeräusch auf ein Minimum reduziert werden. Daher können Sie drei unterschiedliche Lüfterdrehzahlen einstellen.**

- Drücken Sie das Jog-Rad, um die gewünschte Menüoption auszuwählen.
- Drehen Sie das Jog-Rad, um die gewünschte Option auszuwählen:
	- **[Auto]:** Die Lüfterdrehzahl wird immer automatisch auf das beste Gleichgewicht zwischen Lüftergeräusch und Leistung (Lichtleistung) angepasst.
	- **[Low]:** Die Lüfterdrehzahl ist immer niedrig, um das Lüftergeräusch auf ein Minimum zu reduzieren. (Bei Einsatz in Theatern, Konferenzräumen usw.). Allerdings bedeutet dies, dass die LED-Temperatur zu hoch werden kann: In diesem Fall wird der LED-Strom automatisch verringert, um die LED zu schützen. Dies bedeutet, dass die Lichtleistung niedriger ist.
	- **[High]:** Die LED wird gut gekühlt, sodass bei allen Bedingungen eine maximale Lichtleistung garantiert wird. Allerdings bedeutet dies, dass das Lüftergeräusch höher als üblich ist. Dies sollte beim Einsatz in Diskotheken und im Hochsommer kein Problem sein.
- Bestätigen Sie mit dem Jog-Rad.

#### **[FIXTURE Set > USB Update]**

**Der USB-Anschluss auf der Rückseite dient zum Einstecken des optionalen [WTR-DMX DONGLE] für drahtloses DMX. Der USB-Anschluss kann auch zum Aktualisieren der Geräte-Firmware verwendet werden.**

Formatieren Sie einen USB-Speicherstick mit [FAT32] und speichern Sie die 3 Dateien (1U + 2U + 3U) auf dem Stick:

**Aktualisieren der Dateien eine nach der anderen:**

- Speichern Sie die 3 Dateien im Wurzelverzeichnis des USB-Sticks.
- Stecken Sie den USB-Stick in den USB-Anschluss auf der Rückseite.
- Wählen Sie im Einstellungsmenü die Option [FIXTURE Set > USB Update].
- Wählen Sie [YES] und bestätigen Sie mit dem Jog-Rad.
- Der Projektor geht in den "Aktualisierungsmodus" und zeigt die Dateien auf dem Bildschirm an
- Wählen Sie die gewünschte Datei, gefolgt von der Option [START] und bestätigen Sie mit dem Jog-Rad.
	- $\rightarrow$  Die Aktualisierung beginnt, gefolgt von einem vollständigen Rücksetzen des Geräts.

#### **Aktualisieren der 3 Dateien auf einmal:**

- Erstellen Sie ein Verzeichnis mit dem Namen [BT-SHARK].
- Speichern Sie die 3 Dateien in diesem Verzeichnis.
- Stecken Sie den USB-Stick in den USB-Anschluss auf der Rückseite.
- Wählen Sie im Einstellungsmenü die Option [FIXTURE Set > USB Update].
- Wählen Sie [YES] und bestätigen Sie mit dem Jog-Rad.
- Der Projektor geht in den "Aktualisierungsmodus" und zeigt das Verzeichnis auf dem Bildschirm an
- Wählen Sie das Verzeichnis, gefolgt von der Option [START] und bestätigen Sie mit dem Jog-Rad. → Die Aktualisierung der 3 Dateien im Verzeichnis beginnt, gefolgt von einem vollständigen Rücksetzen des Geräts.

#### **[DISPLAY Set]**

**Menü mit Funktionen im Zusammenhang mit der Display-Funktionalität.**

#### **[DISPLAY Set > Backlight]**

**Hintergrundbeleuchtung ein: Das Display ist immer beleuchtet.** 

**Hintergrundbeleuchtung aus: Das Display wird schwarz, wenn es nicht benötigt wird.**

- Drücken Sie das Jog-Rad, um die gewünschte Menüoption auszuwählen.
- Drehen Sie das Jog-Rad, um die gewünschte Option auszuwählen: [ON/OFF]
- Bestätigen Sie mit dem Jog-Rad.

#### **[DISPLAY Set > Flip 180°]**

**Dreht das Display um 180°, wenn der Projektor auf dem Kopf stehend montiert wird.**

- Drücken Sie das Jog-Rad, um die gewünschte Menüoption auszuwählen.
- Drehen Sie das Jog-Rad, um die gewünschte Option auszuwählen: [ON/OFF]
- Bestätigen Sie mit dem Jog-Rad.

*Schnellerer Zugriff: Drehen Sie das Jog-Rad einfach gegen den Uhrzeigersinn, während die Standardanzeige erscheint.*

#### **[DISPLAY Set > AUTO LOCK]**

- **Sperrt das Einstellungsmenü gegen unbefugtes Verändern der Einstellungen.**
- Drücken Sie das Jog-Rad, um die gewünschte Menüoption auszuwählen.
- Drehen Sie das Jog-Rad, um die gewünschte Option auszuwählen: [ON/OFF]
- Bestätigen Sie mit dem Jog-Rad.

#### **[DISPLAY Set > noDMX blink]**

#### **Wählt aus, ob das Display blinken soll, wenn das DMX-Signal verloren wurde.**

- Drücken Sie das Jog-Rad, um die gewünschte Menüoption auszuwählen.
- Drehen Sie das Jog-Rad, um die gewünschte Option auszuwählen: [ON/OFF]
- Bestätigen Sie mit dem Jog-Rad.

#### **[DISPLAY Set > Temp C/F]**

#### **Wählt aus, ob die LED-Temperatur in Grad Celsius [°C] oder Fahrenheit [°F] angezeigt wird.**

- Drücken Sie das Jog-Rad, um die gewünschte Menüoption auszuwählen.
- Drehen Sie das Jog-Rad, um die gewünschte Option auszuwählen: [Celcius/Fahrenheit]
- Bestätigen Sie mit dem Jog-Rad.

#### **[DEFAULTS]**

#### **Menü mit Funktionen, die sich auf die Standardeinstellungen beziehen.** Die Tabelle zeigt die verschiedenen Parameter mit ihren Standardeinstellungen:

#### **[DEFAULTS > PRO Use: LOAD?]**

**Häufigste Einstellungen bei Steuerung über DMX-Beleuchtungscontroller.**

- Drücken Sie das Jog-Rad, um die gewünschte Menüoption auszuwählen.
- Drehen Sie das Jog-Rad, um die gewünschte Option auszuwählen:
	- **[NO]** Keine Reaktion.
	- **[YES]** Die PRO-Standardwerte (siehe Tabelle) werden geladen.
- Bestätigen Sie mit dem Jog-Rad.

#### **[DEFAULTS > AUTO Use: LOAD?]**

#### **Die häufigsten Einstellungen bei Verwendung im automatischen (Haupt-/Untergerät)-Musikmodus.**

- Drücken Sie das Jog-Rad, um die gewünschte Menüoption auszuwählen.
- Drehen Sie das Jog-Rad, um die gewünschte Option auszuwählen:
	- **[NO]** Keine Reaktion.
	- **[YES]** Die AUTO-Standardwerte (siehe Tabelle) werden geladen.
- Bestätigen Sie mit dem Jog-Rad.

#### **[DEFAULTS > USER Def.: LOAD?]**

#### **Speichern/Laden Ihrer bevorzugten Standardeinstellungen.**

- Drücken Sie das Jog-Rad, um die gewünschte Menüoption auszuwählen.
- Drehen Sie das Jog-Rad, um die gewünschte Option auszuwählen:
	- **[SAVE?]** Alle aktuellen Parameter aus der Tabelle der Standardeinstellungen werden im Speicher abgelegt.
	- **[LOAD?]** Alle zuvor gespeicherten eigenen Parameter werden geladen.
- Bestätigen Sie mit dem Jog-Rad.

*Hinweis: Die aktuelle DMX-Adresse ändert sich während des Ladens der Standardeinstellungen nicht.*

### **[INFORMATION]-Menü**

#### **[INFORMATION]**

**Menü mit allen Funktionen, die sich auf Informationen über den Gerätestatus beziehen.**

#### **[INFORMATION > TIMERS]**

#### **Zeigt zeitbezogene Informationen an.**

- Drehen und drücken Sie das Jog-Rad, um diese Informationen anzuzeigen:
	- **[Total Time]** Nicht rücksetzbarer Timer, der die Gesamtbetriebsstunden des Geräts anzeigt.
		- **[Last JOB]** Rücksetzbarer Timer, der die Betriebsstunden des letzten Einsatzes anzeigt.
- Drücken Sie zum Zurückkehren das Jog-Rad oder die Taste [MENU/ESC].

#### **[INFORMATION > LED Temp.]**

#### **Zeigt Informationen zur aktuellen LED-Temperatur an.**

- Drehen und drücken Sie das Jog-Rad, um die Informationen anzuzeigen.
- Drücken Sie zum Zurückkehren das Jog-Rad oder die Taste [MENU/ESC].

#### **[INFORMATION > ERROR Info]**

- **Zeigt aktuelle FEHLER-Informationen an.**
- Drehen und drücken Sie das Jog-Rad, um die Informationen anzuzeigen.
- Drücken Sie zum Zurückkehren das Jog-Rad oder die Taste [MENU/ESC].

#### **[INFORMATION > DMX values]**

#### **Zeigt die aktuellen DMX-Werte vom DMX-Controller an.**

- Drehen und drücken Sie das Jog-Rad, um die Informationen anzuzeigen. Blättern Sie nach unten, um die Werte aller Kanäle anzuzeigen.
- Drücken Sie zum Zurückkehren das Jog-Rad oder die Taste [MENU/ESC].

#### **[INFORMATION > Model Name]**

#### **Zeigt den Modellnamen der Einheit an.**

- Drehen und drücken Sie das Jog-Rad, um die Informationen anzuzeigen.
- Drücken Sie zum Zurückkehren das Jog-Rad oder die Taste [MENU/ESC].

#### **[INFORMATION > Firmware V.]**

#### **Zeigt Informationen zur aktuellen Firmware-Version an.**

- Drehen und drücken Sie das Jog-Rad, um diese Informationen anzuzeigen: Es werden 3 unterschiedliche Software-Versionen gezeigt.
- Drücken Sie zum Zurückkehren das Jog-Rad oder die Taste [MENU/ESC].

## **[TEST]-Menü**

#### **[TEST > AUTO TEST]**

#### **Startet einen vollständigen Test aller Funktionen.**

- Drücken Sie das Jog-Rad, um die gewünschte Menüoption auszuwählen.
- Drücken Sie zum Beenden das Jog-Rad oder die Taste [MENU/ESC].

#### **[TEST > RESET Menu]**

**Erzwingt ein vollständiges oder teilweises Zurücksetzen des Projektors.**

- Drücken Sie das Jog-Rad, um die gewünschte Menüoption auszuwählen.
- Drehen Sie das Jog-Rad, um die gewünschte Option auszuwählen.
- Bestätigen Sie mit dem Jog-Rad.

*Hinweis: Sie können ein vollständiges Zurücksetzen ([Reset ALL]) oder nur bestimmter Komponenten der Einheit durchführen. Das Zurücksetzen kann auch über den DMX-Steuerkanal erfolgen.*

### **[CALIBRATION]-Menü**

Dies ist ein verborgenes Menü, in dem Sie die Feinabstimmung für den Offset von mehreren Funktionen finden. Greifen Sie folgendermaßen auf dieses Menü zu: Halten Sie im Einstellungsmenü (beliebige Option, nicht wichtig) das Jog-Rad für etwa 3 Sekunden gedrückt. Jetzt wird das Kalibrierungsmenü angezeigt:

- Drehen und drücken Sie das Jog-Rad, um die gewünschte Menüoption auszuwählen.
- Drehen Sie das Jog-Rad, um die Kalibrierung anzupassen.
- Bestätigen Sie mit dem Jog-Rad.

Es können verschiedene Kalibrierungen durchgeführt werden:

#### **[CALIBRATION > Calib. LED]**

**Auf Grund von Toleranzen während des Produktionsprozesses haben nicht alle LEDs genau die gleiche Helligkeit. Sie können diese Option zum Anpassen der Helligkeit von verschiedenen Einheiten verwenden.**

- Drehen und drücken Sie das Jog-Rad, um die gewünschte Menüoption auszuwählen.
- Drehen Sie das Jog-Rad, um den Wert zwischen "50" (geringe Helligkeit) und "100" (hohe Helligkeit) einzustellen.
- Bestätigen Sie mit dem Jog-Rad.

*Hinweis: Der Standardwert ist 100. Ein neuer Wert kann nicht unter den Benutzer-Standardeinstellungen gespeichert werden.*

#### **[CALIBRATION > xxx ] → Kalibrierung verschiedener Funktionen**

**Stellt bei mehreren Funktionen die Ausgangsposition ein:**

Achten Sie darauf, dass die Einheit an einen DMX-Controller angeschlossen und dass der Projektor leuchtet.

Wenn Sie noch nicht im Einstellungsmenü befinden, drücken Sie einfach kurz die Taste [MENU/ESC], um es aufzurufen.

• Drehen und drücken Sie das Jog-Rad, um die gewünschte Menüoption auszuwählen.

- **[Pan]:** Offset Schwenk-Bewegungen.
- **Filt1: Conservet Conservet Conserverse Conserverse Conserverse Conserverse Conserverse Conserverse Conserverse Conserverse Conserverse Conserverse Conserverse Conserverse Conserverse Conserverse Conserverse Conserverse**
- [Color]: **Offset Farbrad.**
- [Gobo1]: Offset Goborad1.
- **[Gobo1 1→6 Rot]:** Offset der 6 GOBO-Positionen von Goborad1.
- **[Gobo2]:** Offset Goborad2.
- **[Prism Lin]:** Offset des linearen Prismas.
- **[Prism Cir]:** Offset des kreisförmigen Prismas
- **[Prism Rot]:** Offset der Prisma-Drehung.
- **[Focus]:** Offset der Schärfefunktion.
- **[Zoom]:** Offset der Zoomfunktion.
- **[Frost]:** Offset der Frostfunktion.

• Drehen Sie das Jog-Rad, um die Kalibrierung anzupassen.

• Bestätigen Sie mit dem Jog-Rad.

Wenn alle Offset-Einstellungen abgeschlossen sind, drücken Sie die Taste **[MENU/ESC]**, um zum regulären Einstellungsmenü zurückzukehren.

# *ELEKTRISCHE INSTALLATION + ADRESSIERUNG*

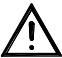

**Wichtig: Die elektrische Installation darf nur von qualifiziertem Personal unter Beachtung der in Ihrem Land geltenden Vorschriften zur elektrischen und mechanischen Sicherheit durchgeführt werden.**

#### **Elektrische Installation einer Einzelgeräteeinheit:**

• Stecken Sie einfach den Netzstecker in eine Steckdose. Das Gerät fängt sofort an im Einzelbetrieb zu arbeiten.

*Anmerkung: Wenn keine Ausgabe erfolgt, vergewissern Sie sich, dass die Option [No DMX] des Projektors auf [SOUND] (Musikmodus) und die Musikempfindlichkeit [Sound] auf einen Wert größer 50 (Siehe vorigen Abschnitt) eingestellt ist.*

#### **Elektrische Installation von zwei oder mehr Einheiten im Hauptgerät-/Untergerät-Modus:**

In diesem Modus zeigen die Geräte eine synchronisierte Show im Rhythmus des Tons an.

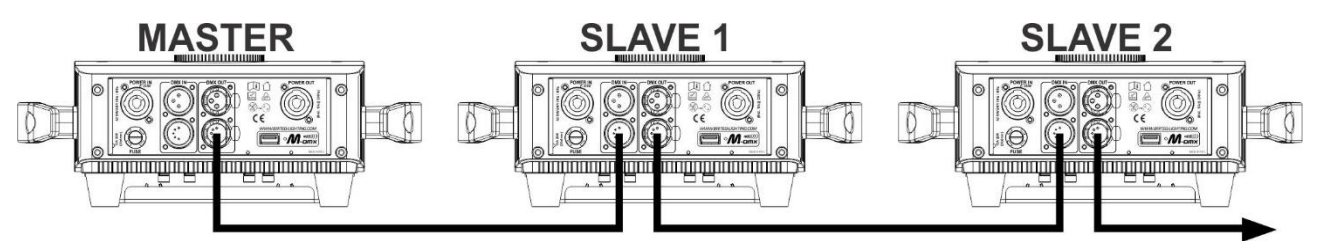

- Verbinden Sie 2 bis maximal 6 Geräte unter Verwendung hochwertiger, symmetrischer Mikrofonkabel miteinander. Das erste Gerät der Kette fungiert automatisch als Hauptgerät, die anderen Geräte automatisch als Untergeräte.
- Vergewissern Sie sich, dass alle Einheiten an die Netzleitung angeschlossen wurden.

• Fertig!

*Anmerkung: Wenn keine Ausgabe erfolgt, vergewissern Sie sich, dass die Option [No DMX] des Projektors auf [Audio] (Musikmodus) und die Musikempfindlichkeit [Audio] auf einen Wert größer 50 (Siehe vorigen Abschnitt) eingestellt ist.*

#### **Elektrische Installation von zwei oder mehr Einheiten im [SMART-DMX]-Modus:**

In diesem Modus zeigen die Einheiten eine synchronisierte Show an und arbeiten im Rhythmus des Takts. Sie können aber immer noch einige Funktionen des Hauptgeräts mit nur 5 DMX-Kanälen steuern.

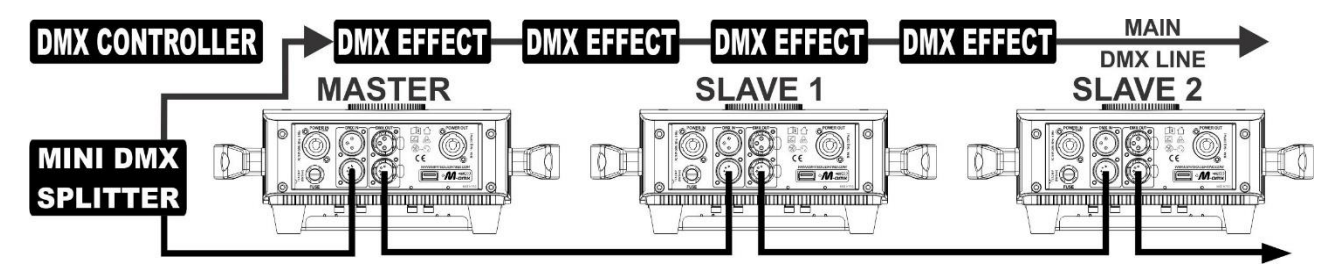

- Für einen reibungslosen Betrieb benötigen Sie einen optionalen "Mini DMX-SPLITTER", um das Haupt- /Untergerät-Kabel vom Haupt-DMX-Kabel zu trennen, siehe Zeichnung.
- Verbinden Sie 2 bis maximal 6 Geräte unter Verwendung hochwertiger, symmetrischer Mikrofonkabel miteinander. Die erste Einheit der Kette fungiert automatisch als Hauptgerät, die anderen Einheiten automatisch als Untergeräte.
- Stellen Sie das Hauptgerät auf den [SMART]-DMX-Kanalmodus (siehe voriges Kapitel).
- Für den DMX-Controller sind das Hauptgerät und seine Untergeräte nun 1 virtueller Effekt, der eine Startadresse benötigt, um wie jedes andere DMX-Gerät in der DMX-Kette gesteuert werden zu können: Siehe "DMX-Adresse" im Kapitel "Hauptmenü" zu Einzelheiten zum Einstellen der DMX-Startadresse.
- Vergewissern Sie sich, dass alle Einheiten an die Netzleitung angeschlossen wurden.
- Stellen Sie den DMX-Controller anhand der DMX-Tabelle (s.u.) ein.
- Fertig!

*Anmerkung: Stellen Sie für einen ordnungsgemäßen Betrieb im Takt der Musik sicher, dass die Option [No*  **DMX1** des MASTER-Projektors auf [Audio] (Musikmodus) und die Musikempfindlichkeit **[Audio]** auf einen *Wert größer 50 (Siehe vorigen Abschnitt) eingestellt ist.*

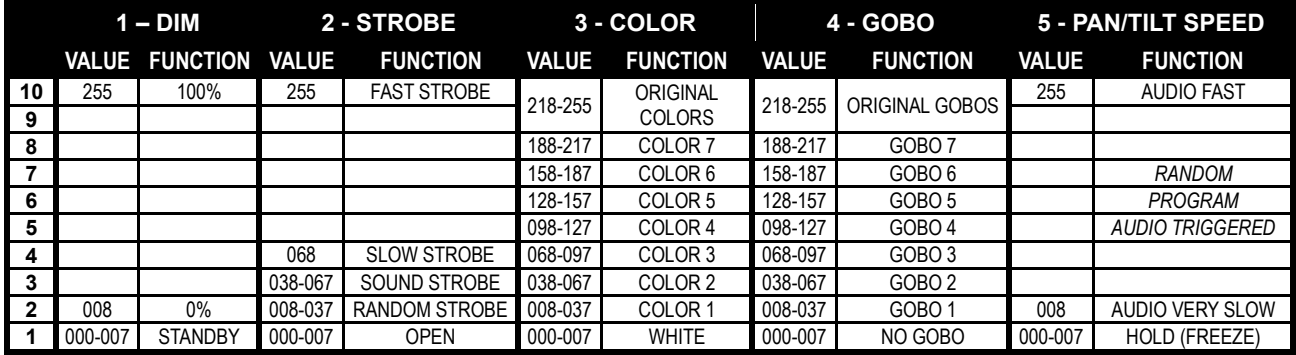

#### **DMX Chart für die Smart-DMX MODUS:**

#### **Elektrische Installation im DMX-Modus:**

- Das DMX-Protokoll ist ein in vielen Bereichen genutztes Hochgeschwindigkeitssignal für die Steuerung intelligenter Lichtgeräte. Hierfür müssen Sie Ihre DMX-Controller über ein hochqualitatives symmetrisches Kabel "verketten".
- Es werden sowohl 3-polige als auch 5-polige XLR-Stecker benutzt, allerdings ist der 3-polige XLR-Stecker gängiger, da diese Kabel mit symmetrischen Audiokabeln kompatibel sind. Stiftanordnung 3-poliger XLR-Stecker: Pin1 = MASSE – Pin2 = Negatives Signal (-) – Pin3 = Positives Signal (+)

Pinbelegung 5-poliger XLR-Stecker: Pin 1 = GND – Pin 2 = Negatives Signal (-) – Pin 3 = Positives Signal (+) – Pin 4 + 5 nicht verwendet.

- Um ein merkwürdiges Verhalten der Lichteffekte durch Störungen zu verhindern, müssen Sie die Kette mit einem 90 Ω bis 120 Ω Abschlusswiderstand abschließen. Verwenden Sie niemals Y-Splitterkabel, da diese Methode hier nicht funktioniert!
- Vergewissern Sie sich, dass alle Einheiten an die Netzleitung angeschlossen wurden.
- Jeder Lichteffekt in der Kette benötigt eine korrekte Startadresse, damit er weiß, welche Befehle er vom DMX-Controller dekodieren muss. Im nächsten Abschnitt erfahren Sie, wie Sie DMX-Adressen einstellen.

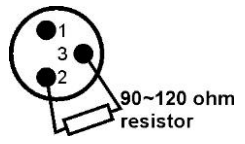

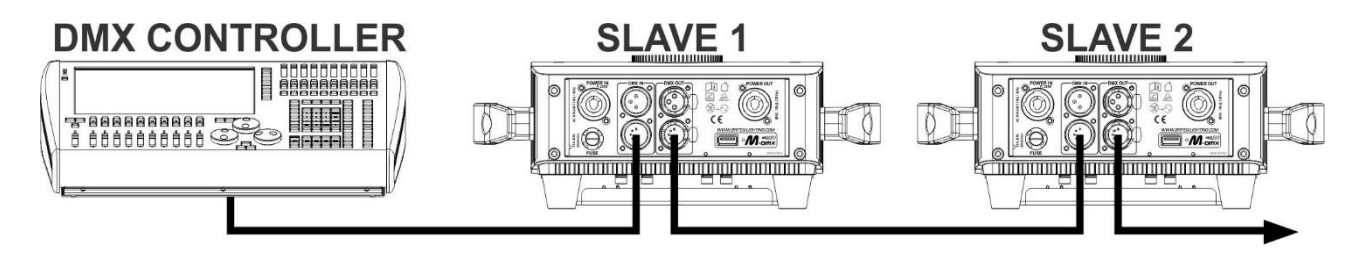

#### **EINSTELLEN DER RICHTIGEN STARTADRESSE:**

Zum Einstellen einer Startadresse vgl. Sie bitte vorheriges Kapitel (DMX-512 Adresseinstellung). Die Startadresse jedes einzelnen Geräts ist ausgesprochen wichtig. Leider ist es unmöglich, Ihnen hier schon die richtigen Adressen mitzuteilen, denn die Startadressen, die für Ihre Anlage einzustellen sind, hängen vom Controller ab, den Sie benutzen. Schlagen Sie deswegen bitte im Handbuch Ihres DMX-Controllers nach, welche Startadressen Sie einstellen müssen.

#### **DMX-KONFIGURATION IM 14CH + 19CH MODUS:**

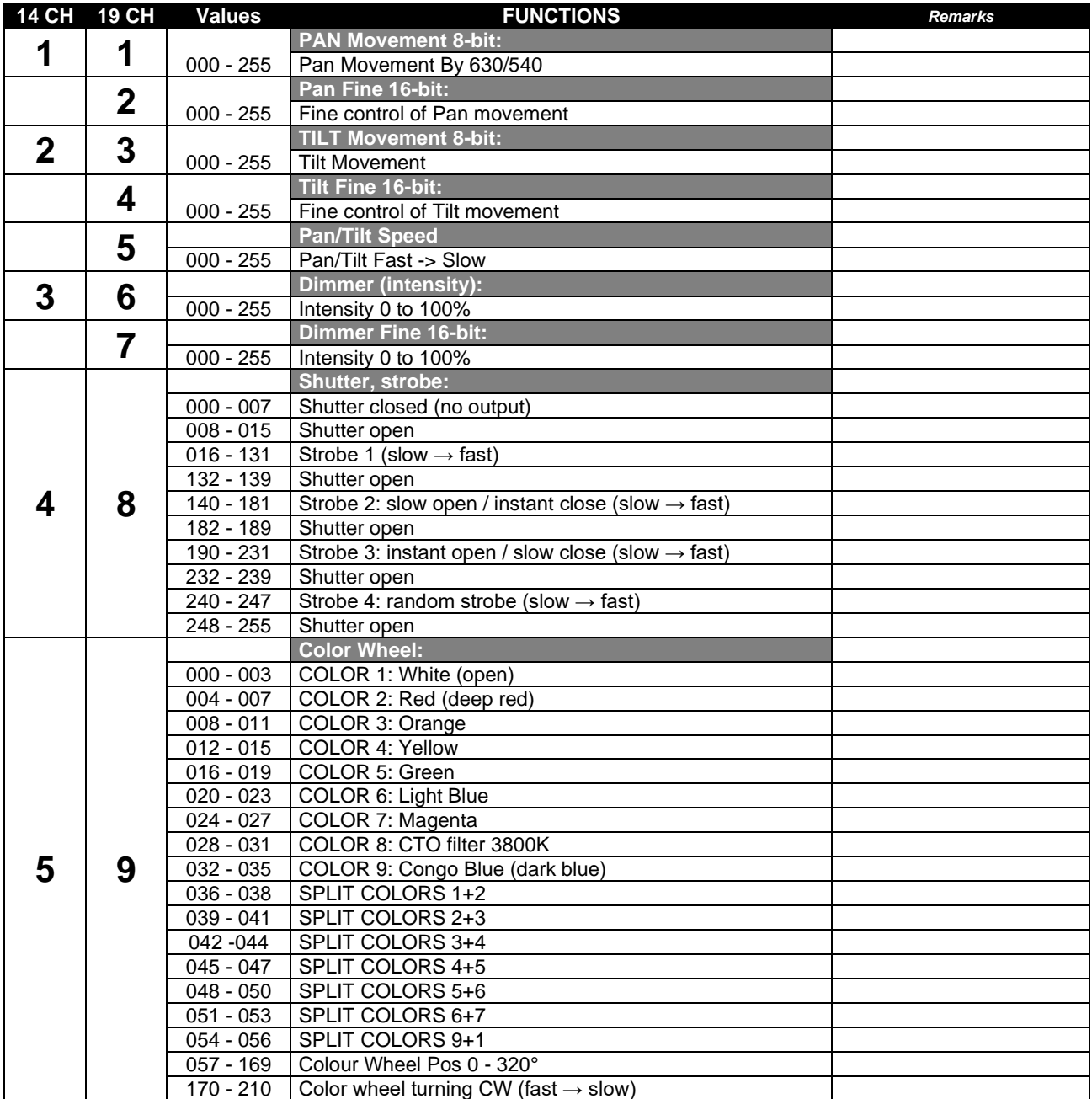

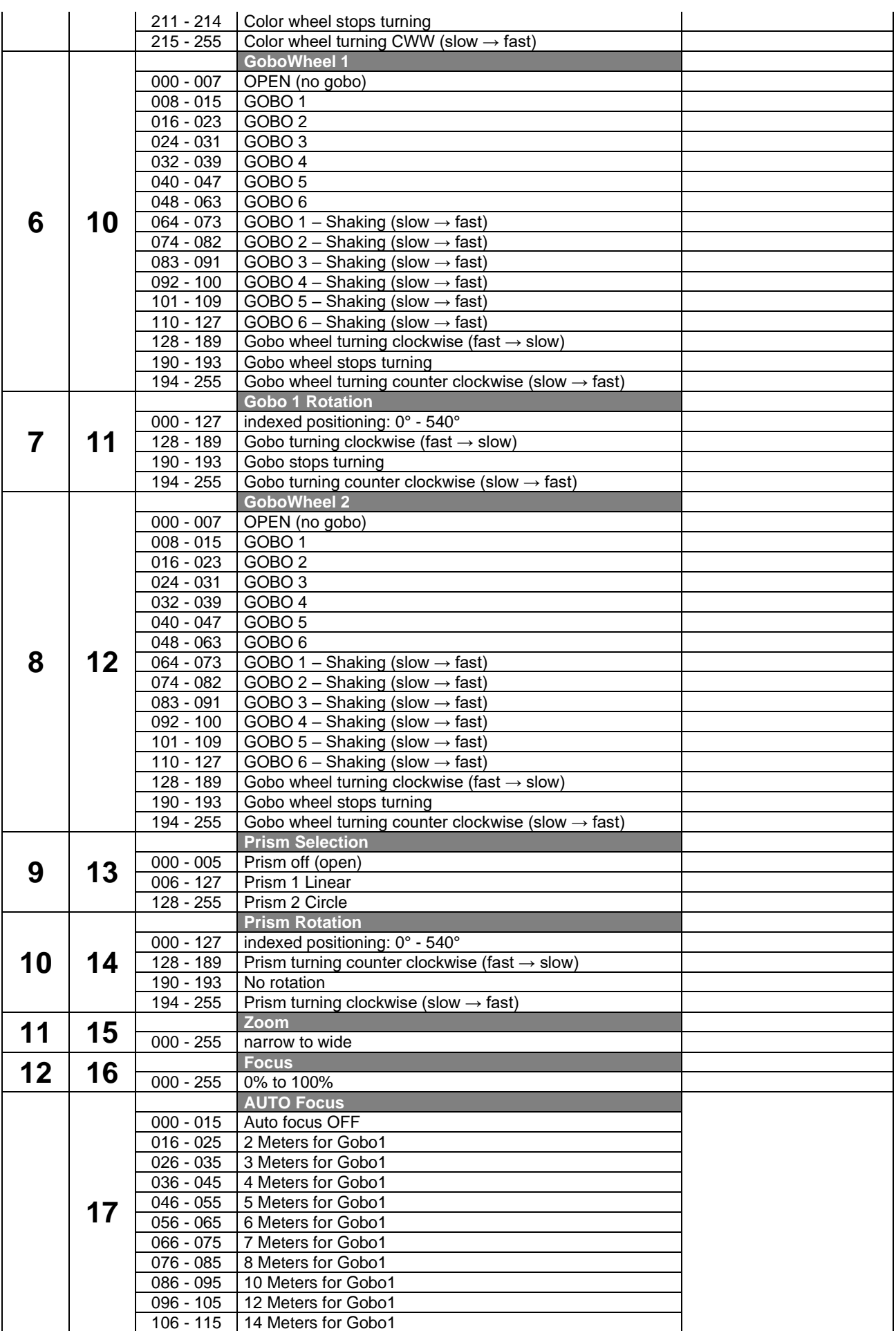

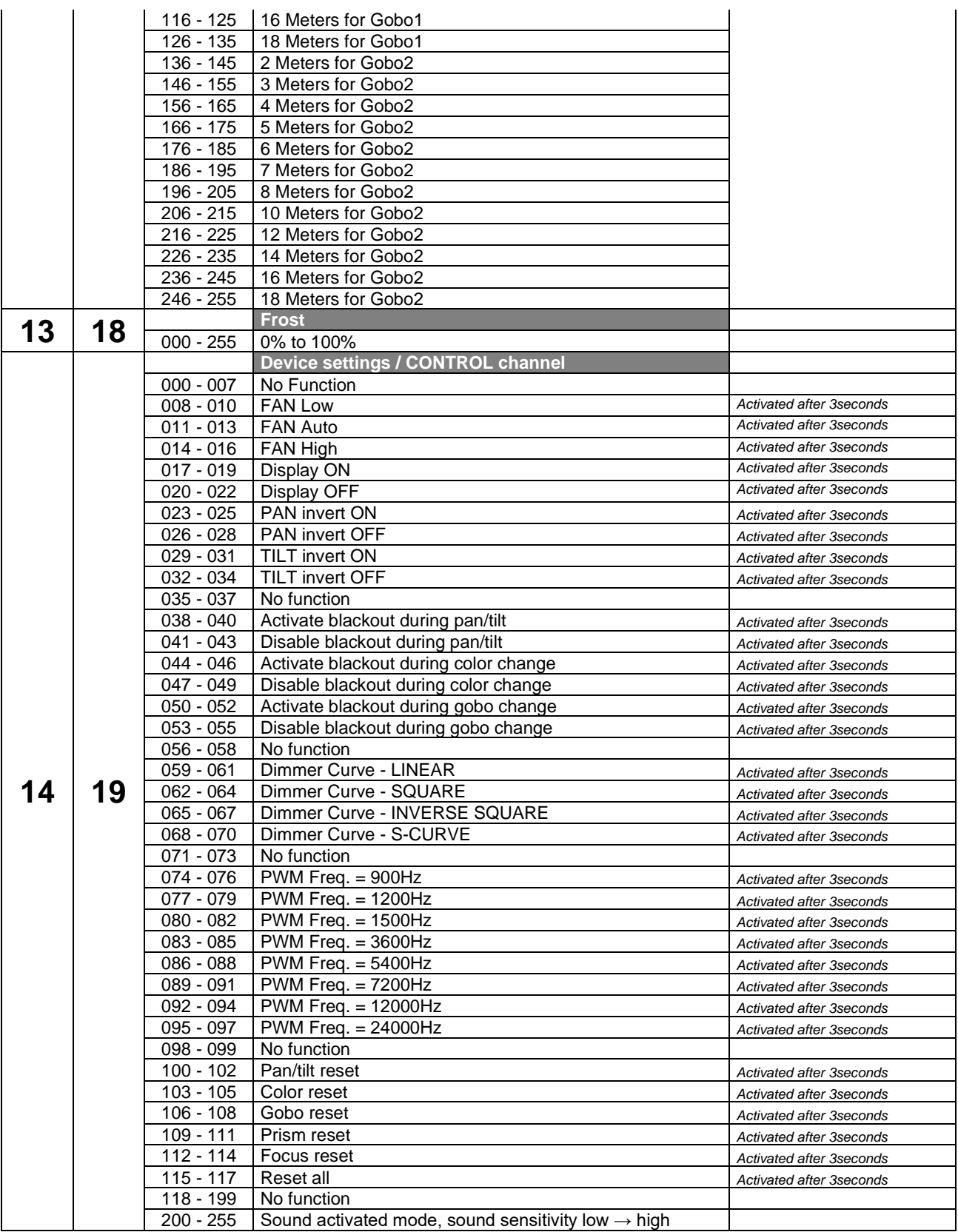

*Hinweis (\*): Die Standardverzögerung ist auf 3 Sekunden eingestellt: Die gewählte Funktion wird nur aktiv, wenn der entsprechende DMX-Wert mindestens 3 Sekunden lang empfangen wird. Sie können die Verzögerungszeit im Setup-Menü ändern.*

# *WARTUNG*

• Stellen Sie sicher, dass sich keine unbefugten Personen unterhalb des Geräts befinden, während es gewartet wird.

• Schalten Sie das Gerät aus, ziehen Sie den Netzstecker und warten Sie, bis es sich abgekühlt hat.

**Während der Wartung sind folgende Punkte ganz besonders zu beachten:**

- Sämtliche Schrauben zur Installation des Geräts und zur Befestigung jedes seiner Teile müssen fest angezogen und rostfrei sein.
- Gehäuse, Befestigungsmaterialien und Aufhängungen (Decke, Balken, abgehängte Decken) dürfen keine Anzeichen von Verformung aufweisen.
- Falls die Optik sichtbar beschädigt ist (Sprünge oder tiefe Kratzer), dann müssen die entsprechenden Teile ausgetauscht werden.
- Die Netzkabel müssen stets in einwandfreiem Zustand sein und selbst bei kleinsten Beschädigungen erneuert werden.
- Zur Vermeidung von Überhitzung müssen die Kühllüfter (sofern vorhanden) und Lüftungsschlitze monatlich gereinigt werden.
- Die Reinigung der inneren und äußeren optischen Linsen bzw. Spiegel muss in regelmäßigen Abständen zur Beibehaltung einer optimalen Lichtausbeute vorgenommen werden. Die Reinigungsintervalle hängen stark von der Umgebung ab, in welcher das Gerät eingesetzt wird: feuchte, verrauchte oder besonders verschmutzte Umgebungen führen zu einer stärkeren Verschmutzung auf den Geräteoptik.
	- Mit einem weichem Tuch und gewöhnlichem Glasreiniger säubern.
	- Alle Teile stets gut abtrocknen.

**Achtung: Wir empfehlen dringend, die Reinigung des Geräteinneren nur von qualifiziertem Personal durchführen zu lassen!**

# *TECHNISCHE DATEN*

Dieses Gerät ist funkentstört. Das Gerät erfüllt die Anforderungen der geltenden europäischen und nationalen Richtlinien. Die Konformität wurde nachgewiesen und die entsprechenden Erklärungen und Unterlagen liegen beim Hersteller vor.

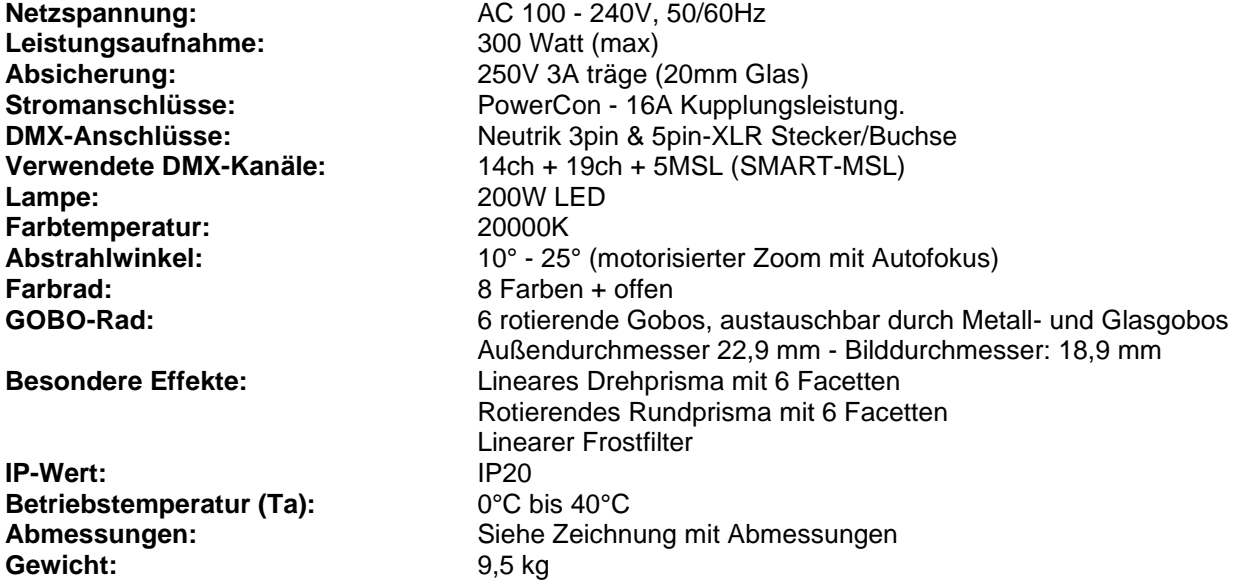

**Alle Informationen können ohne vorherige Ankündigung geändert werden. Sie können die neueste Version dieses Benutzerhandbuchs von unserer Website herunterladen: [www.briteq-lighting.com](http://www.briteq-lighting.com/)**

# **ABMESSUNGEN**

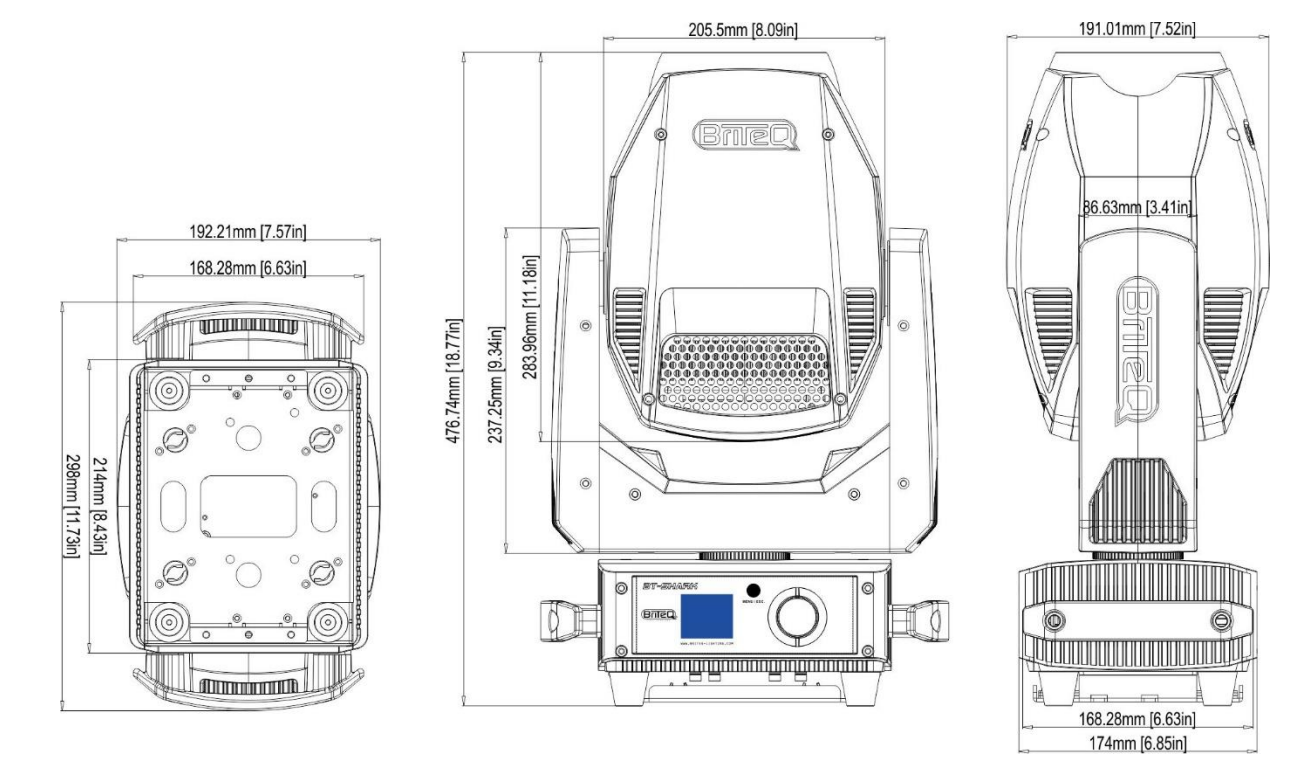

## **ROTIERENDES GOBORAD (GOBO 1)**

- GOBO-AUSSENMESSUNG: 22,9 mm (BILDABMESSUNG: 18,9 mm)
- Es können sowohl Metall- als auch dickere Glasgobos verwendet werden.

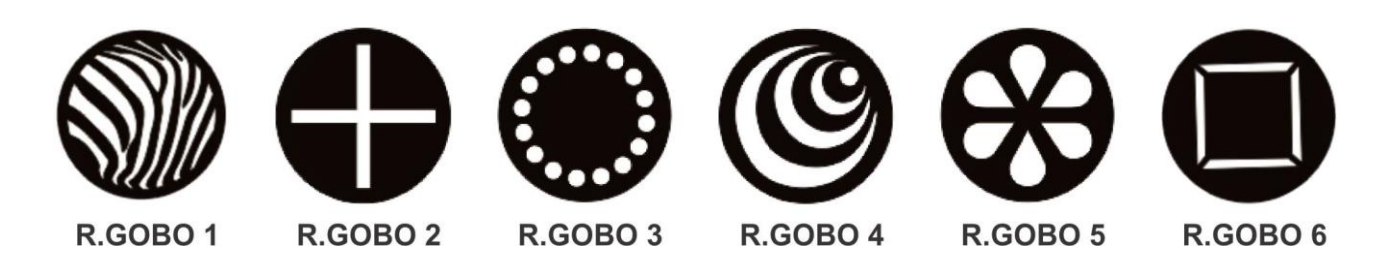

# **WIEL MET VASTE GOBOS (GOBO 2)**

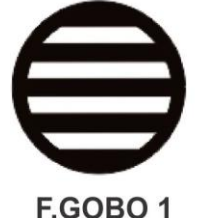

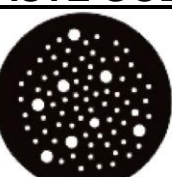

F.GOBO<sub>2</sub>

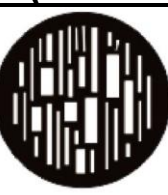

F.GOBO<sub>3</sub>

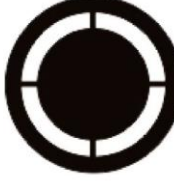

F.GOBO 4

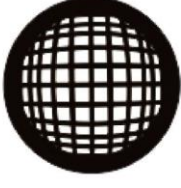

F.GOBO 5

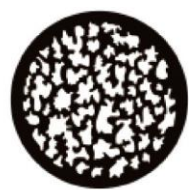

F.GOBO 6

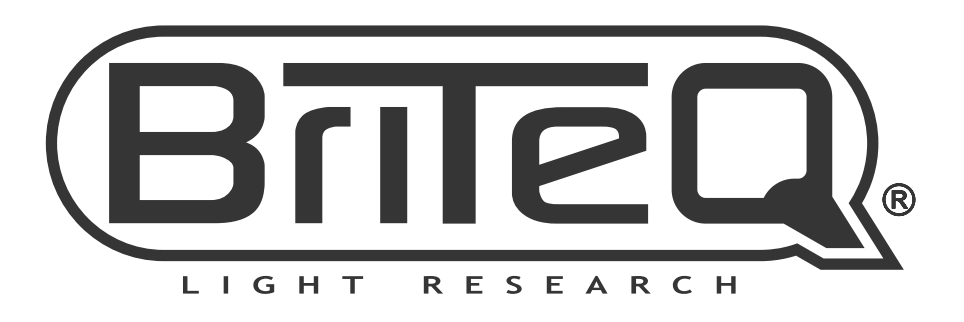

# **MAILING LIST**

EN: Subscribe today to our mailing list for the latest product news! FR: Inscrivez-vous à notre liste de distribution si vous souhaitez suivre l'actualité de nos produits! NL: Abonneer je vandaag nog op onze mailinglijst en ontvang ons laatste product nieuws! DE: Abonnieren Sie unseren Newsletter und erhalten Sie aktuelle Produktinformationen! ES: Suscríbete hoy a nuestra lista de correo para recibir las últimas noticias! PT: Inscreva-se hoje na nossa mailing list para estar a par das últimas notícias!

# W.BRITEQ-LIGHTING.COM

# Copyright © 2022 by BEGLEC NV

't Hofveld 2C ~ B1702 Groot-Bijgaarden ~ Belgium

Reproduction or publication of the content in any manner, without express permission of the publisher, is prohibited.